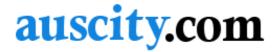

## How to resize, crop or rotate images

Do a keyword search on your computer for 'paint'. You are them provided with a link to this Microsoft Paint program:

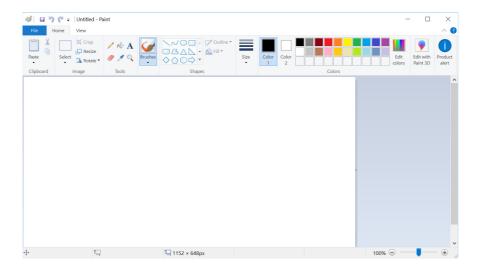

For instructions in how to use Paint, google the keywords ....

## windows 10 paint instructions

There are many tutorials including video to help you. You need to know the following:

- How to rotate an image
- How to crop an image
- How to resize an image

How to crop an image or picture:

https://www.computerhope.com/issues/ch000989.htm

Also see, "The Simple Guide to Pixels, Resolution and DPI". http://www.judyofthewoods.net/money/pixels resolution dpi.html